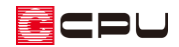

# 【燃費ナビ】計算条件の基準の違いについて

文書管理番号:1013-02

### Q .質 問

仕様入力の Step1 基本設定の計算条件に「建もの燃費ナビ基準」と「パッシブハウス基準」があるが、 どのように違うのか。

## A .回 答

(仕様入力)の Step1 基本設定の計算条件には、3つの基準「建もの燃費ナビ基準」、「パッシブハウ ス基準」、「任意指定」を用意しています。

必要に応じて切り替えができます。条件については P.2 のような違いがあります。

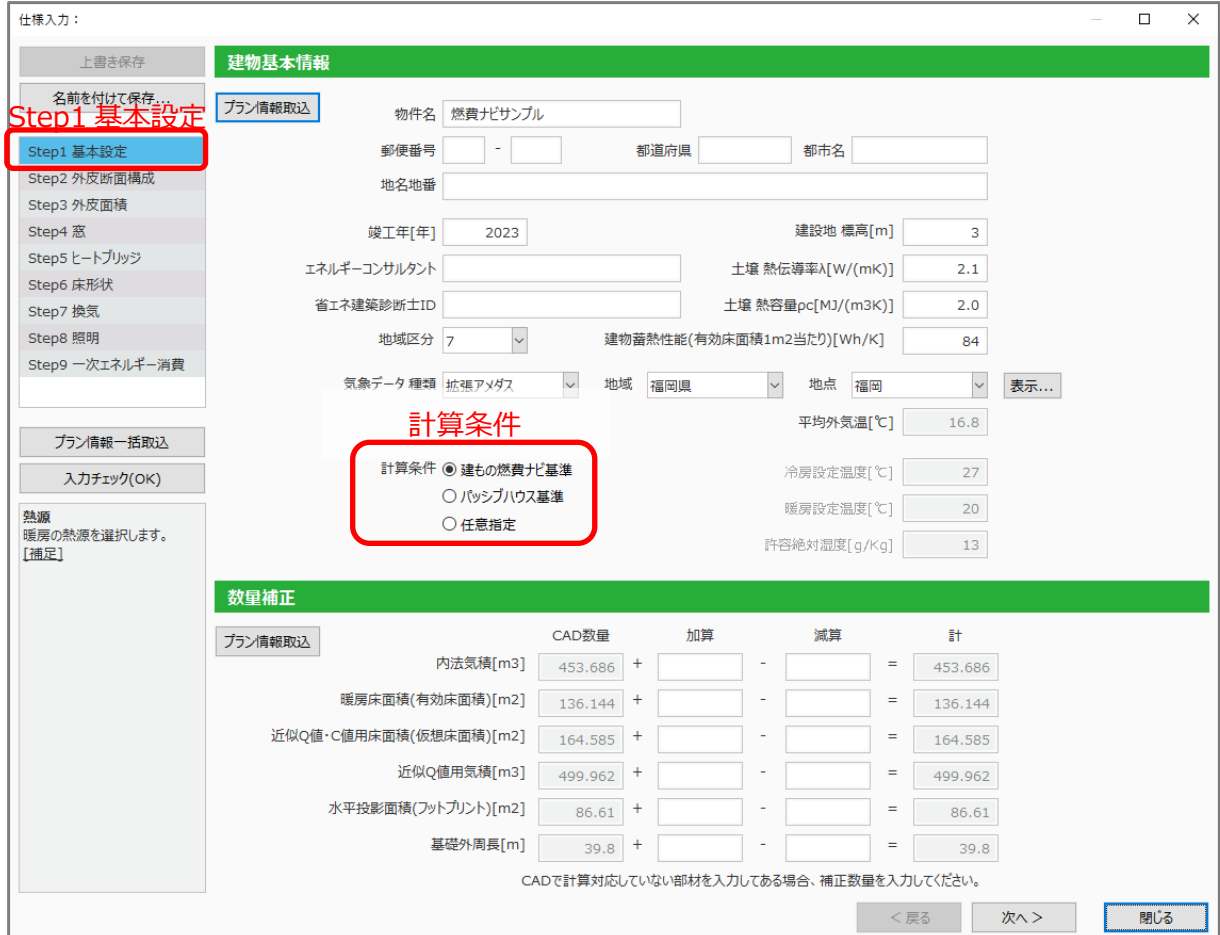

#### ⚫ **建もの燃費ナビ基準**

 日本の居住環境を考慮した計算条件(デフォルト値) 冷房設定温度:27 度、暖房設定温度:20 度、許容絶対湿度:13(g/Kg)で計算します。

#### **● パッシブハウス基準**

パッシブハウス(パッシブハウス研究所が提供する建物エネルギー基準)認定の計算条件 冷房設定温度:25 度、暖房設定温度:20 度、許容絶対湿度:12(g/Kg)で計算します。

#### ⚫ **任意指定**

冷房設定温度、暖房設定温度、許容絶対湿度を任意入力し計算します。

### 参考:PHPP

<del>「」</del><br>6.2(PHPP)では、51)(仕様入力)で保存した仕様をもとに燃費計算を行います。 計算結果は、一般社団法人パッシブハウス・ジャパンが提供する Excel ファイル形式の「PHPP シート」 で出力されます。出力モードには以下の 2 種類があります。

- ⚫ **通常モード:**「計算結果シート」のみが表示され出力後の編集はできません。 簡易的なモードの位置づけです**。**
- ⚫ **エキスパートモード:**「計算結果シート」と「PHPP シート」が表示され、出力後も「PHPP シー ト」を編集することでより細かな設定が可能です。

中・上級者向けモードとしての位置づけです。

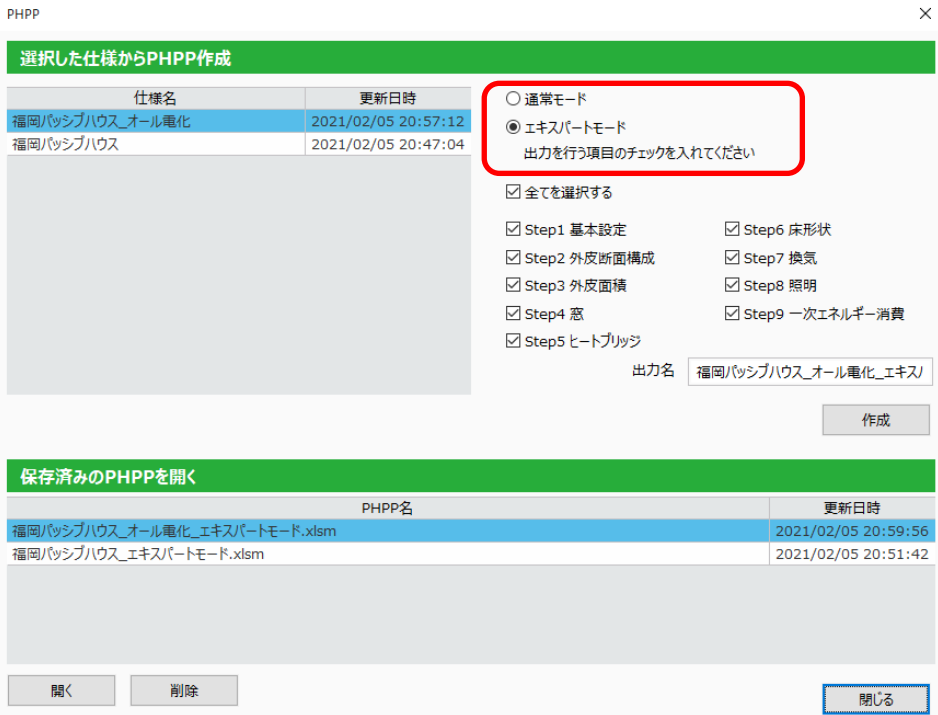

:0U

51<br>51 (仕様入力)Step1 基本設定の計算基準を「建もの燃費ナビ基準」で設定し、 6.2 (PHPP)を「エキス パートモード」で出力すると、「Verification」 シートの年間冷房&除湿需要欄の「基準」、「代替基準」 に値が入力されません。パッシブハウス認定を受ける場合は、 50 (仕様入力)Step1 基本設定の計算基 準を「パッシブハウス基準」に切り替えてB-KI(PHPP)を出力してださい。

<sup>\*</sup> 下図は、エキスパートモード出力後の「Verification」シートです。

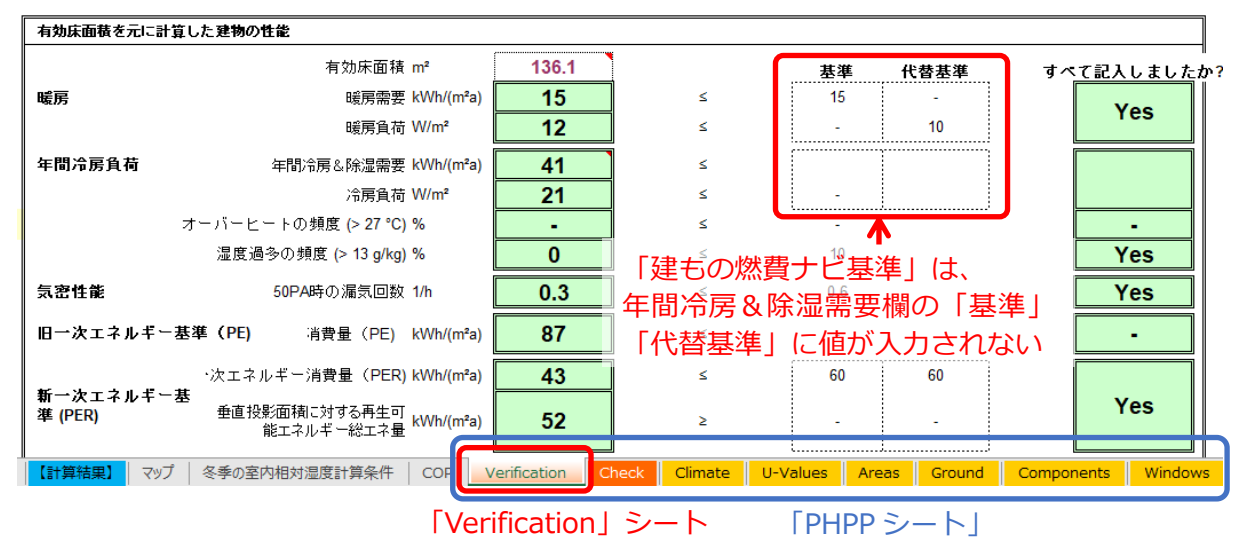

【注意】エキスパートモード出力後の「PHPP シート」に関して

「エキスパートモード」出力後の「PHPP シート」の操作については、サポートセンターでの サポート対応はいたしかねます。

**を**<br>1990年(建もの燃費ナビ)をより理解していただくためには、一般社団法人パッシブハウス・ジャパン 主催の資格講座の受講を、また「エキスパートモード」で詳細な計算をされる場合は、PHPP 集中 講座の受講をおすすめいたします。